# **Linux Foundation**

# **CKA Exam**

**Linux Foundation Certified Kubernetes Administrator Exam**

# **Question: 1**

SIMULATION Monitor the logs of pod foo and: • Extract log lines corresponding to error unable-to-access-website • Write them to /opt/KULM00201/foo

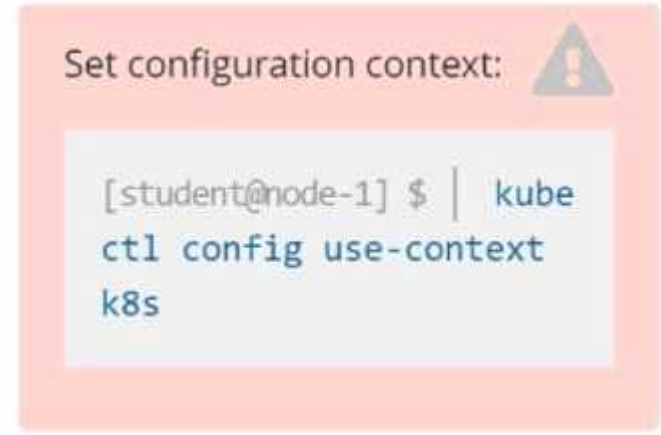

**Solution**

solution

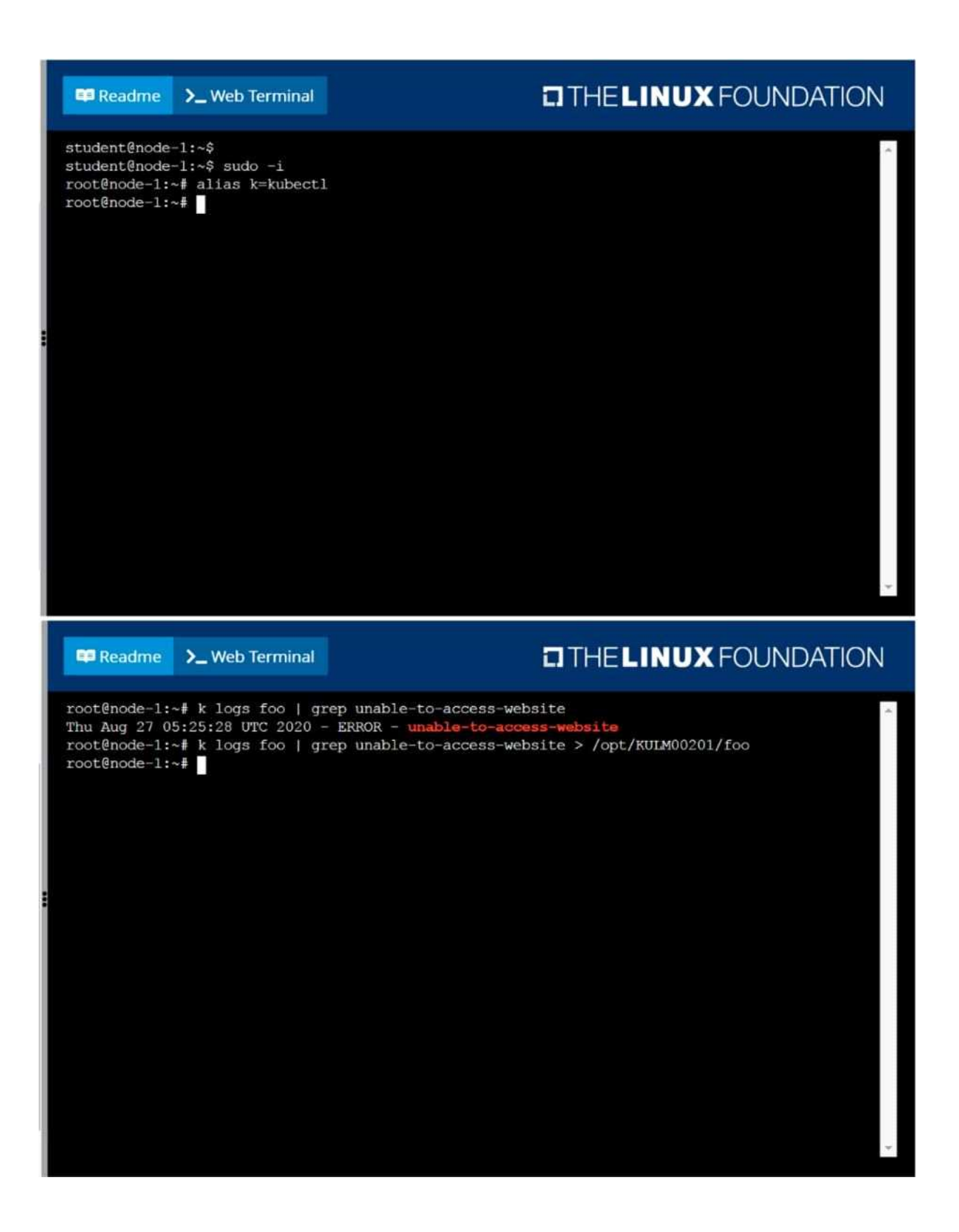

### **Question: 2**

#### SIMULATION

List all persistent volumes sorted by capacity, saving the full kubectl output to /opt/KUCC00102/volume\_list. Use kubectl 's own functionality for sorting the output, and do not manipulate it any further.

# **Solution**

#### solution

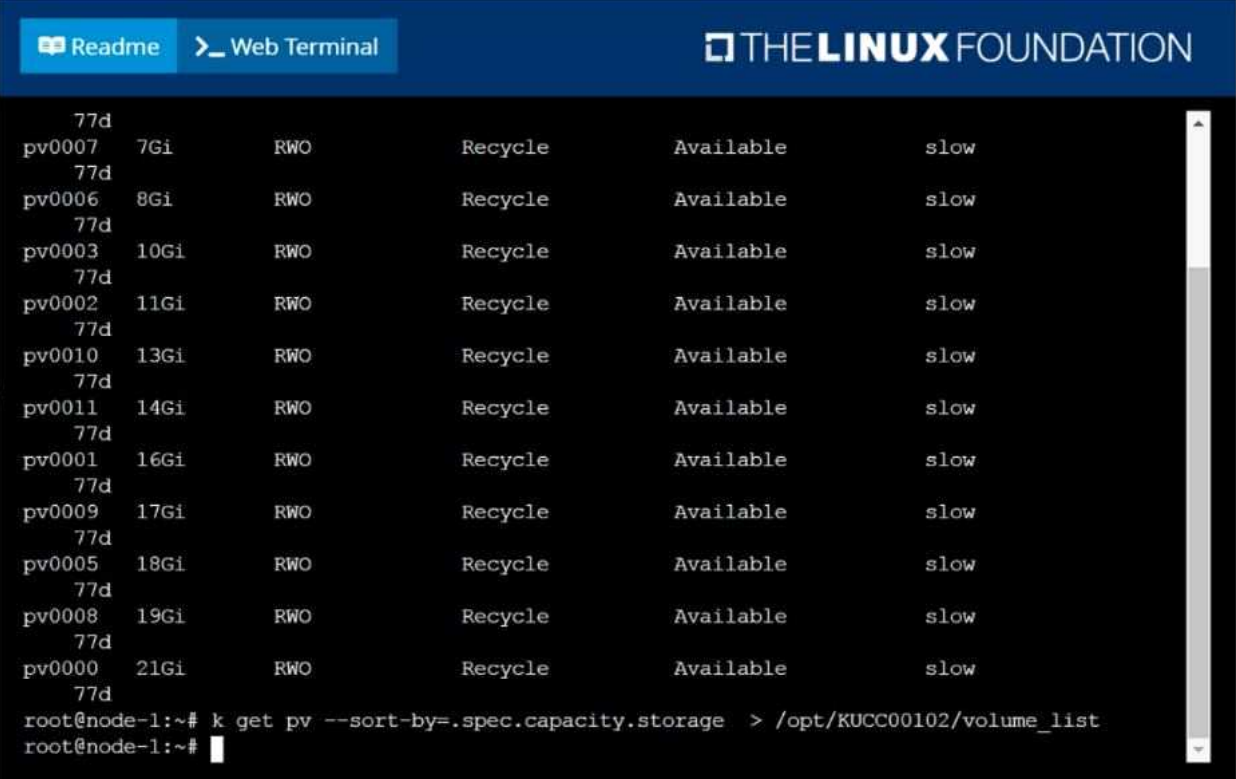

## **Question: 3**

#### SIMULATION

Ensure a single instance of pod nginx is running on each node of the Kubernetes cluster where nginx also represents the Image name which has to be used. Do not override any taints currently in place. Use DaemonSet to complete this task and use ds-kusc00201 as DaemonSet name.

**Solution**

solution

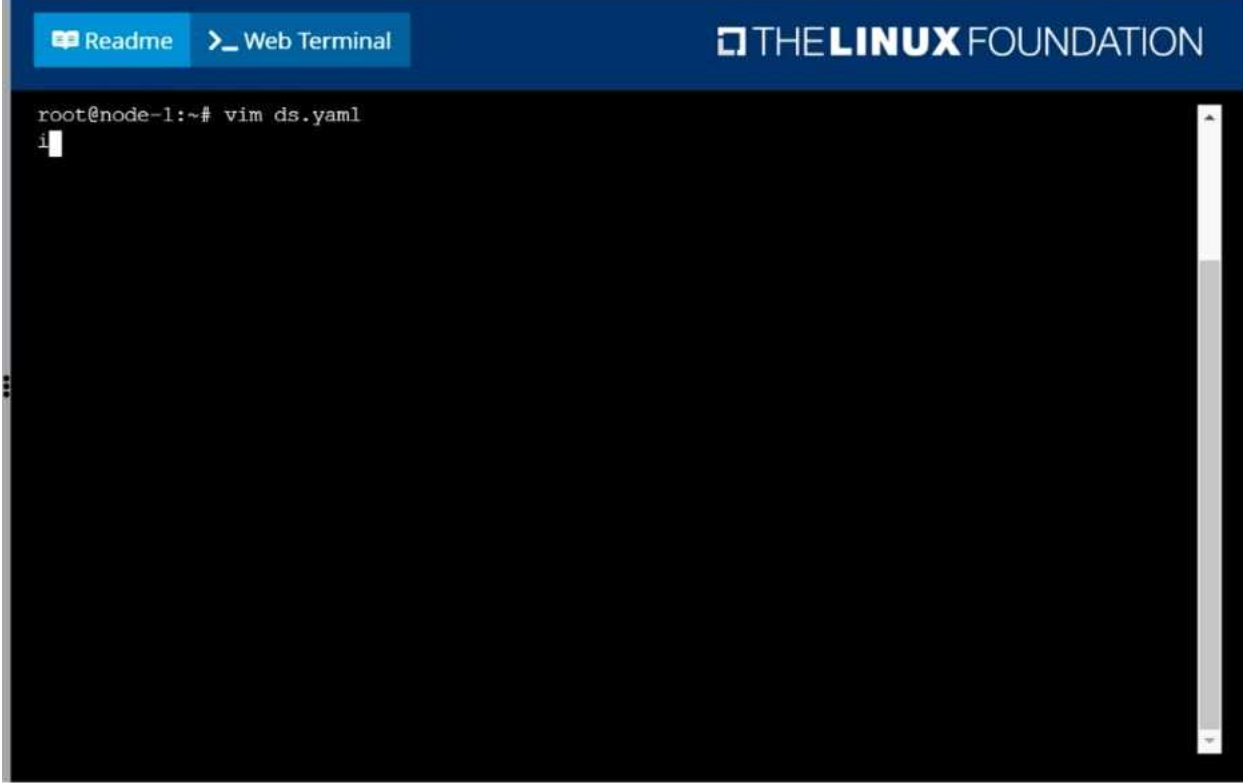

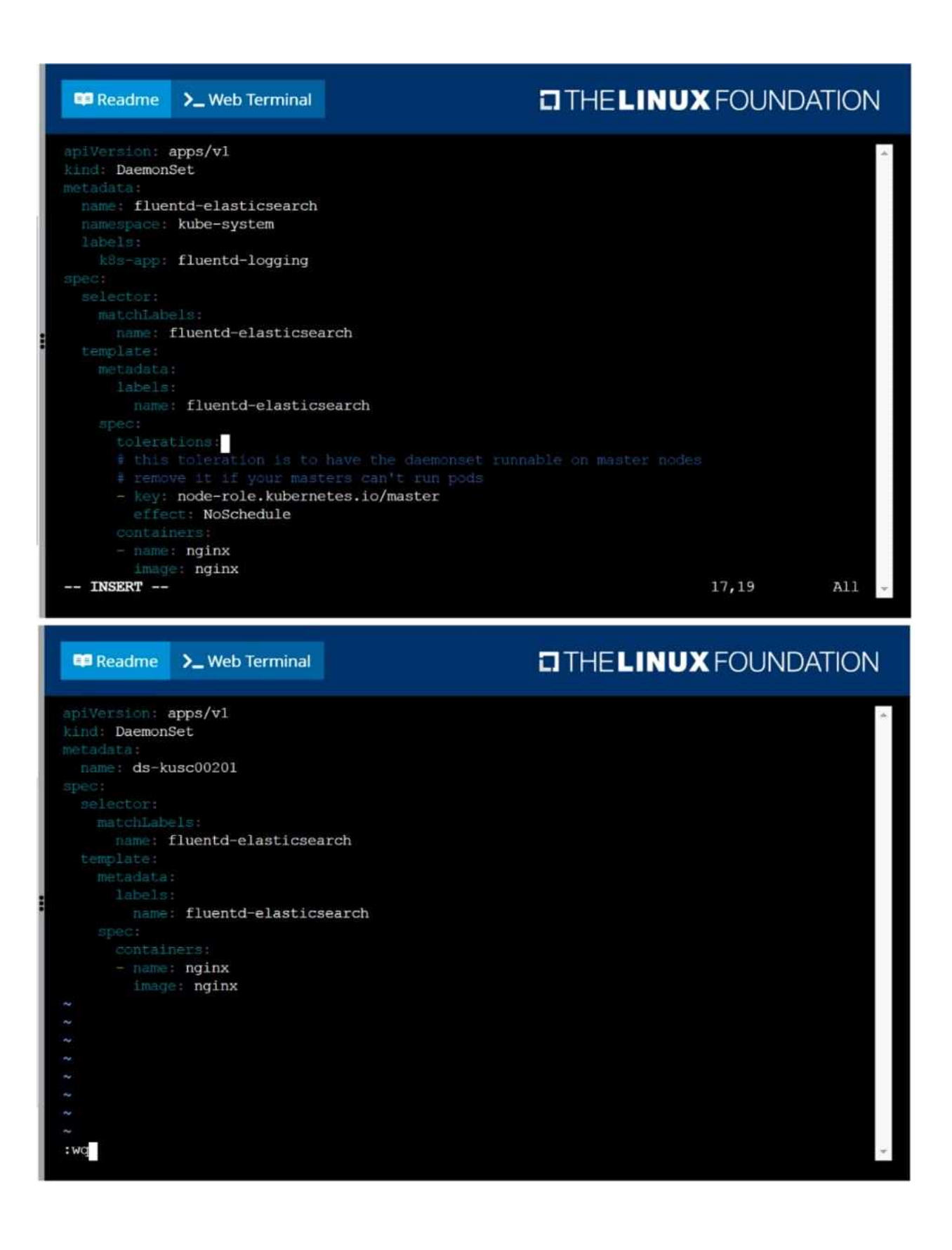

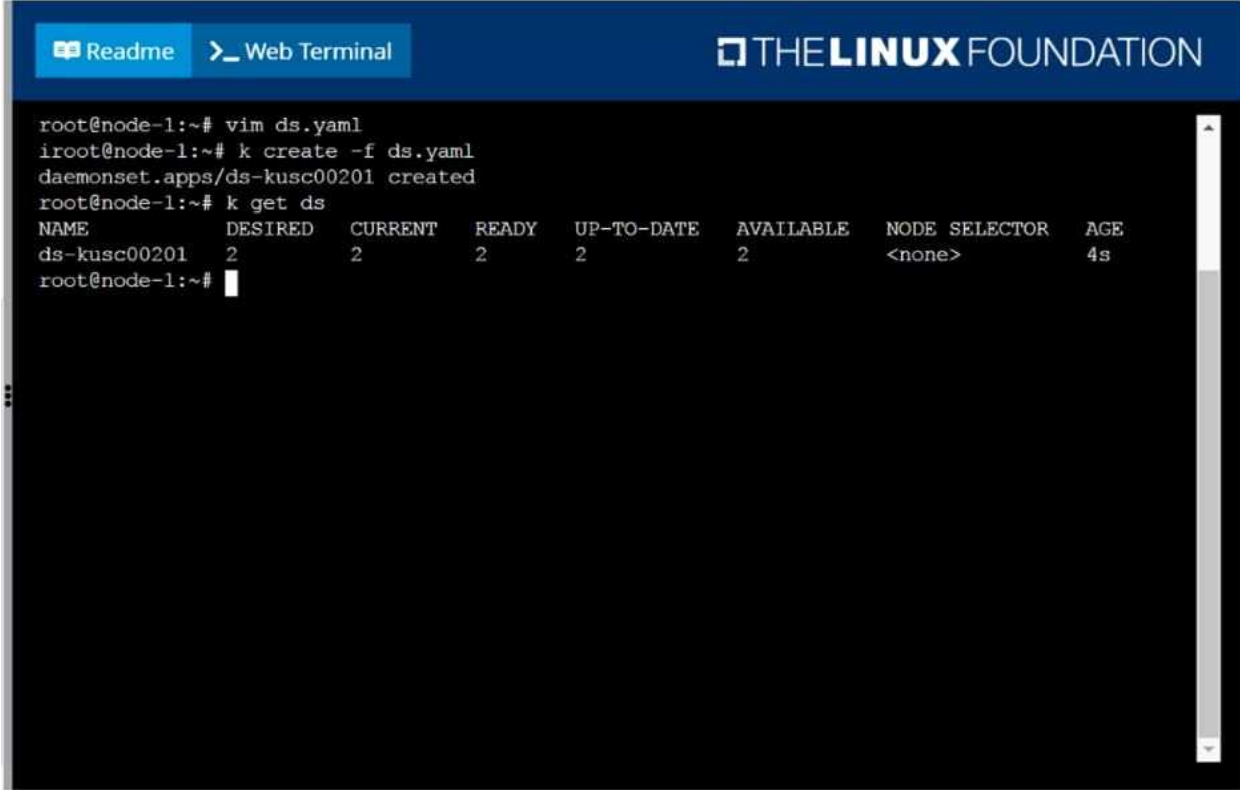

**Question: 4**

List all the pods sorted by created timestamp

**Solution**

kubect1 get pods--sort-by=.metadata.creationTimestamp

**Question: 5**

List all the pods showing name and namespace with a json path expression

**Solution**

kubectl get pods -o=jsonpath="{.items[\*]['metadata.name', 'metadata.namespace']}"